# NTS version 5.2.1.7 Software Version Release

#### **Available Model**

NTS 1134F 1136F 1154FR 3356FR 3372FR 5572FR

# **Available Software**

Version:5.2.1.6 (5f8cee00d08de8a7390a5e7a0f5cd5bc3d4aa225)

#### **Attention**

System will automatically reboot twice after software update; it will take around 3-5 minutes.

# **Update Items**

==========================================================================

#### ※**Configuration**※

Administration→

- (01) ADD【Clear Data】> "Smart Clear Setting".
- (02) ADD【Clear Data】> "Clear Data" : "SSL VPN: SSL VPN Log".
- (03) FIX 【System】> "WatchDog Timer" and "Outbound load balance of t-bridging", operation log available.
- (04) FIX【Clear Data】> "Clear Data" : "Content Record: WEB", after clearing data system fail to maintain log.

### System→

(01) FIX Fail to update firmware while downloading it from【Firmware Download Record】> " Firmware Download Record".

#### Notification→

ADD【Notification】>【Notification】> "System Shutdown Abnormal".

#### CMS→

FIX **[CMS Status Monitor]** > "Backup" pop up error message.

#### AP Management→

- (01) ADD Addition compatibility model: NWA1123-AC-HD, NWA1123-AC-PRO, NWA1123-ACv3 , NWA5123-AC-HD, NWA110-AX, NWA50-AX, WAX610D.
- (02) ADD【AP Management Setting】> "Delivery Setting: Restart AP" (Howay2000NI, AP300 are not supported)
- (03) ADJUST【AP Management Setting】> Model Name are now listed in alphabetical order.
- (04) FIX Part of AP fail to connect after SSH encryption version has change by upgrading firmware.
- (05) FIX Due to some uncertain circumstance, costing too much time to update AP information.

#### SSL Certificate→

- (01) FIX Fail to activate certification at management interface after updating it.
- (02) FIX Invalidly import intermediate certificate.
- (03) FIX While re-generate SSL certificate in English interface, pop up error message.
- (04) FIX Fail to connect with management interface, while importing SSL certificate incorrectly.

### ※**Network**※

### Interface→

FIX Due to some uncertain circumstance, error message will pop up after saving setting.

### Multiple Subnet→

FIX Due to some uncertain circumstance, fail to setup "WAN Interface IP / Operation Mode".

### Other Setting→

ADD "Join in local default getaway" function.

### ※**Policy**※

WAN Policy→

(01) FIX【WAN to DMZ】Due to some uncertain circumstance, error message will appear after

adding policy while using bridge mode.

(02) FIX Pop up error message while opening "Log".

# ※**Object**※

Application Control→

FIX **[Block Log]** cost too much time on searching log.

# URL Filter→

FIX **[URL Setting]** due to some uncertain circumstance, fail to browse website after applying filter.

Firewall Protection→

- (01) FIX【Firewall Protection】> IP mentioned in "IP address exception "still trigger " Port Scan" to record.
- (02) FIX【Attack Log】> "Interface" information shows incompletely, due to some uncertain circumstance.

## Authentication→

- (01) ADJUST【AD User】 optimize AD Server connecting procedure and enhance process efficiency.
- (02) FIX While setting 【Auth Setting】> "Authentication General Setting: Authentication port" as 0,due to some uncertain circumstance, fail to connect management interface.
- (03) FIX【Local User】 > "Add/Edit "apply" Require Password Change at Next Login" will cause login authentication abnormal.
- (04) FIX After authentication login successfully, system fail to recalculate login failure times.

# Bulletin Board→

- (01) ADJUST Enhance policy and protection of uploading file.
- (02) FIX【Bulletin Setting】> "Group List: Layout" due to some uncertain circumstance, popping

up error message after saving setting.

# ※**Network Service**※

#### DDNS→

FIX **[DDNS Server]** > "Edit: TXT" Error occur while editing.

## WEB Server→

- (01) FIX【WEB】> "Download SSL Certificate: Re-generate Certificate" Error occurs while "Encryption Connect Setting" was off.
- (02) FIX【WEB】> While enable "Certification Installer Setting", showing instruction page incorrectly.
- (03) FIX 【WEB】> "Encryption Connect Setting: Re-generate Certificate" filter packet abnormally.

## Anti-Virus Engine→

- (01) ADJUST【ClamAV Engine】Optimize memory usage in ClamAV.
- (02) FIX 【ClamAV Engine】 > " ClamAV Engine Setting" fail to keep record in "System Operation Logs" after saving setting.
- (03) FIX【ClamAV Engine】> Due to some uncertain circumstance, fail to update virus database.
- (04) FIX【Kaspersky Engine】Due to some uncertain circumstance, fail to enable engine.
- (05) FIX【Kaspersky Engine】Fail to import "Licenses".

## High Availability→

- (01) FIX Due to some uncertain circumstance, Master and Backup server work at the same time.
- (02) FIX Due to some uncertain circumstance, Master and Backup server pause at the same time.

# ※**Advanced Protection**※

Switch→

(01) ADD Co-defense and IP Source Guard now support on GS2220-28, XGS2210-52,

GS2220-50,Cisco-C2960L-24TS-LL.

- (02) ADD SNMP now support on XS1930-10.
- (03) FIX【Switch Status】Due to some uncertain circumstance, fail to show Port's information.
- (04) FIX【Switch Status】Due to some uncertain circumstance, showing switch level incorrectly.
- (05) FIX【IP Source Guard】Fail to bind IP in different segment.
- (06) FIX【PoE Schedule Setup】> "Add/Edit" Fail to display page correctly.

#### Intranet protect→

FIX System keep analyzing while detection was off.

#### ※**Mail Security**※

FIX Due to some uncertain circumstance, mail process abnormally while carrying massive attached file.

#### Filter & Log→

- (01) ADJUST Enhanced security level of link in【Spam notification】.
- (02) FIX【Filter & Log】> "Connection Setting of Spam List and Audit Mail: Port" incorrect information.
- (03) FIX【Spam notification】Fail to add "Blacklist / Whitelist" in "User Spam Quarantine List".
- (04) FIX【Valid Account Setting】> " Valid Account Setting (Exchange Server ) " Fail to sync the list.
- (05) FIX【Mail Filtering】Incorrectly display time.

#### Mail Log→

FIX Fail to display page while "Double Quotes" is in the name of attached file.

#### ※**SSL VPN**※

SSL VPN Setting→

- (01) FIX Fail to sync【SSL VPN】related router while changing the status of network interface.
- (02) FIX Incorrectly save setting while network segment of SSL VPN was identical with another interface.
- (03) FIX Due to some uncertain circumstance,【POP3, IMAP, RADIUS】fail to sync.
- (04) FIX Able to connect with SSL VPN Client download page, while SSL Client list was empty.
- (05) FIX【Client SSL VPN List】missing operation log.
- (06) FIX【Client SSL VPN List】> "Delete" Pop up error message.

#### ※**VPN**※

IPSec Tunnel→

FIX **[Auto VPN Server/Client ] PPPoE interface incorrectly sync IP.** 

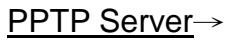

(01) ADJUST【PPTPAccount List】"Add/Edit " > Highlight illegal character.

(02) FIX Due to some uncertain circumstance, service was down.

# L2TP→

FIX Due to some uncertain circumstance, service was down.

# VPN Policy→

FIX **[VPN to Internal/ Internal to VPN]** Due to some uncertain circumstance, CMD Error was shown.

# ※**Logs**※

System Operation→

ADD System abnormally shutdown log record.

# ※**Others**※

- (01) ADD Tip shows the version of hotfix at home page.
- (02) FIX【System Logs】Insufficient flash space because of " System log ".
- (03) FIX【System】Some pages doesn't check login status accurately.
- (04) FIX After typing enter at【Console】, menu doesn't show up.